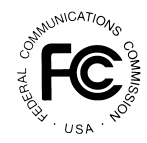

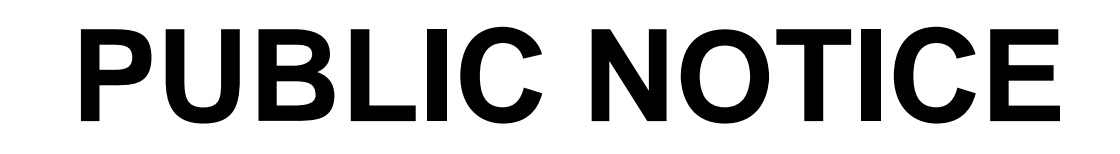

**FEDERAL COMMUNICATIONS COMMISSION News Media Information: (202) 418-0500 445 12th Street, S.W. Fax-On-Demand: (202) 418-2830 WASHINGTON DC 20554 Internet: http://www.fcc.gov**

**ftp.fcc.gov**

**October 1, 1999 DA 99-2062**

# **PAHRUMP, NEVADA CLOSED BROADCAST AUCTION TO BE HELD ON OCTOBER 6, 1999**

\_\_\_\_\_\_\_\_\_\_\_\_\_\_\_\_\_\_\_\_\_\_\_\_\_\_\_\_\_\_\_\_\_\_\_\_\_\_\_\_\_\_\_\_\_\_\_\_

#### **3 Qualified Bidders**

**Report No. AUC-99-27-A**

By this Public Notice, the Wireless Telecommunications Bureau ("WTB) and the Mass Media Bureau (collectively, "Bureaus"), announce the auction of an FM radio construction permit for Pahrump, Nevada, to commence October 6, 1999. This proceeding is designated as Auction No. 27. The spectrum to be auctioned is the subject of pending, mutually exclusive applications for construction permits. Pursuant to the *Broadcast First Report and Order<sup>1</sup>* , participation in the auction is limited to those applicants identified in Attachment A of this Public Notice ("Qualified Bidders").

The Qualified Bidders previously filed acceptable "Applications to Participate in an FCC Auction" (FCC Forms 175) ("short-form applications") for Auction No. 25.<sup>2</sup> Those short-form applications are hereby accepted for purposes of participation in Auction No. 27. The Qualified Bidders have already furnished sufficient upfront payments.<sup>3</sup>

<sup>&</sup>lt;sup>1</sup> See Implementation of Section 309(j) of the Communications Act – Competitive Bidding for Commercial Broadcast *and Instructional Television Fixed Service Licenses, First Report and Order* in MM Docket No. 97-234, GC Docket No. 92-52 and GEN Docket No. 90-264, 13 FCC Rcd 15920 (1998) ("*Broadcast First Report and Order*") *as modified by Memorandum Opinion and Order*, FCC 99-74, rel. April 20, 1999.

 $^{2}$  The short-form filing window for Auction No. 25 closed on August 20, 1999. Minor corrective amendments were due by no later than September 14, 1999 . The Qualified Bidders filed and amended their short-form applications within the applicable time frames.

 $^3$  These upfront payments were submitted for participation in Auction No. 25. The upfront payment deadline for Auction No. 25 was September 13, 1999. Ramona Lee Hayes-Bell ("Bell") submitted her upfront payment on September 23, 1999 and attributed the delay to an error by the Nevada State Bank. For this reason, Bell was found not qualified to participate in Auction No. 25. By letters dated September 23, 24 and 27, 1999, Bell sought reconsideration of that finding or, alternatively, waiver of the Commission's upfront payment rules. At the direction of the Office of the Chairman, on the afternoon of September 27, 1999, WTB orally granted Bell's waiver request.

Auction No. 27 shall be conducted utilizing the minimum opening bid and upfront payment amounts previously set for Pahrump, Nevada in Auction No. 25.<sup>4</sup> Competitive bidding procedures and substantive rules adopted for Auction No. 25 shall be generally applicable for .<br>Auction No. 27,<sup>5</sup> however, software and network use procedures will be modified as explained in Attachments B and C. In addition, the proceeding is to be generally restricted under the Commission's ex parte rules<sup>6</sup> and the initial schedule of competitive bidding rounds shall vary from that employed in Auction No. 25 and is set forth below:<sup>7</sup>

#### Initial Bidding Schedule

The bidding schedule for Wednesday, October 6, 1999, and continuing until further notice, will be:

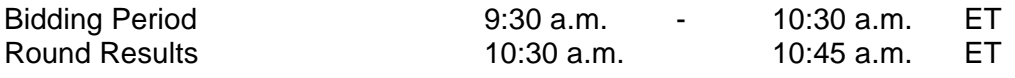

Consequently, the Bell application was reinstated and the Pahrump, Nevada market was removed from Auction No. 25 to allow time to reconstitute the pool of applicants to include Bell. On September 28, 1999, Pahrump Valley Broadcasters, Inc. filed a letter with the Commission objecting to the reinstatement and waiver and stating its intention to file a petition for reconsideration within the period specified under Section 1.106 of the Commission's rules. Applicant Milton Bozanic, through counsel, also orally objected to the reinstatement of the Bell application. Accordingly, if Bell prevails as winning bidder in Auction No. 27, grant of a construction permit to her would be subject to the Commission's ultimate disposition of any petition relating to reinstatement of her short-form application.

<sup>4</sup> These amounts were the subject of a notice and comment procedure prior to commencement of Auction No. 25. *See* "Closed Broadcast Auctions Scheduled For September 28, 1999: Comments Sought on Reserve Prices or Minimum Opening Bids and Other Auction Procedural Issues," *Public Notice*, DA 99-940 (rel. May 17, 1999) and *Supplement and Erratum*, DA 99-1009, rel. May 26, 1999 (collectively, "*Announcement Public Notice*"); "Closed Broadcast Auction: Notice and Filing Requirements For Auction of AM, FM, TV, LPTV and FM and TV Translator Construction Permits Scheduled for September 28, 1999---Minimum Opening Bids and Other Procedural Issues," *Public Notice*, DA 99-1346 (re. July 9, 1999) and *Erratum to Public Notice DA 99-1346*, (rel. August 2, 1999), (collectively, "*Closed Broadcast Auction Public Notice*").

5 See "Closed Broadcast Auction: 224 Qualified Bidders," *Public Notice,* DA 99-1912 (rel. September 17, 1999); *see also* "Closed Broadcast Auction: Status of Applications to Participate in the Auction," *Public Notice*, DA 99-1800 (rel. September 3, 1999) and *Erratum to Public Notice DA 99-1800*, (rel. September 9, 1999); "New Rule Now In Effect Concerning Equity/Debt Threshold In Use For Determining Eligibility for New Entrant Bidding Credit," *Public Notice*, DA 99-1663 (rel. August 19, 1999); "FCC Reminds Applicants of Short Form Filing Deadline and Electronic Access to Filing System for Auction 25 'Closed Broadcast Auction'" *Public Notice*, DA 99-1664 (rel. August 19, 1999); "Closed Broadcast Auctions," *Public Notice*, DA 99-1638 (rel. August 16, 1999); "Closed Broadcast Auctions: Ownership Disclosure Requirements For Auctions Scheduled For September 28, 1999," *Public Notice*, DA 99-1585 (rel. August 10, 1999); *Closed Broadcast Public Notice;* and *Announcement Public Notice*.

6 Spectrum auctions are usually exempt from the requirements of the *ex parte* rules. 47 C.F.R. 1.1200, *et. seq* . *See also* "Short Form Applications Treated as Exempt for *Ex Parte* Purposes," *Public Notice*, 9 FCC Rcd 6760 (1994). However, in this proceeding Bell filed a waiver request that is now opposed. For this reason, the proceeding is restricted. *Ex parte* communications shall be generally prohibited. *In Re Amendment of 47 C.F.R. Sec. 1.1200*, *et. seq. Concering Ex Parte Presentations in Commission Proceedings in GC Docket No. 95-21, Report and Order*, 12 FCC Rcd 7348, at Paras. 24-25. However, to the extent that communications between any of the Qualified Bidders and the Commission staff or its contractors is necessary to facilitate the submission of bids or use of the Commission's bidding network or software, such communication shall be permissible. *Id.*

 $^7$  Further, there will be no mock auction to be conducted for Auction No. 27.

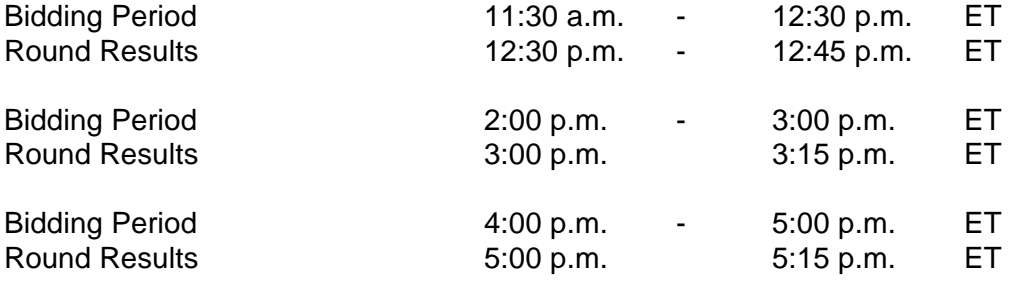

The FCC will set the pace of the auction based upon its monitoring of the bidding and its assessment of the auction's progress. Generally, the FCC will announce changes to the bidding schedule approximately two days in advance. Software and login codes are being dispatched by express mail.

For further information regarding this Public Notice, please contact Kathy Garland or Bob Reagle, Operations Branch, Auctions and Industry Analysis Division, at (717) 338-2888, or Bob Allen, Legal Branch, Auctions and Industry Analysis Division at (202) 418-0660. For Technical matters, contact FCC Technical Support at (202) 414-1250.

# **FCC Broadcast Auction**

# **27 Auction ID:**

# **Qualified Bidders - Public Notice**

**(Sorted by Applicant)**

**Date of Report: 10/1/99**

The following Applicants have been found 'Qualified' to bid in Auction 27:

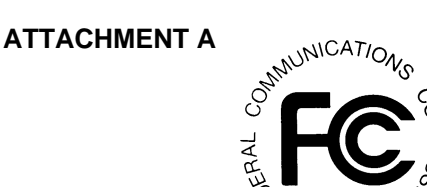

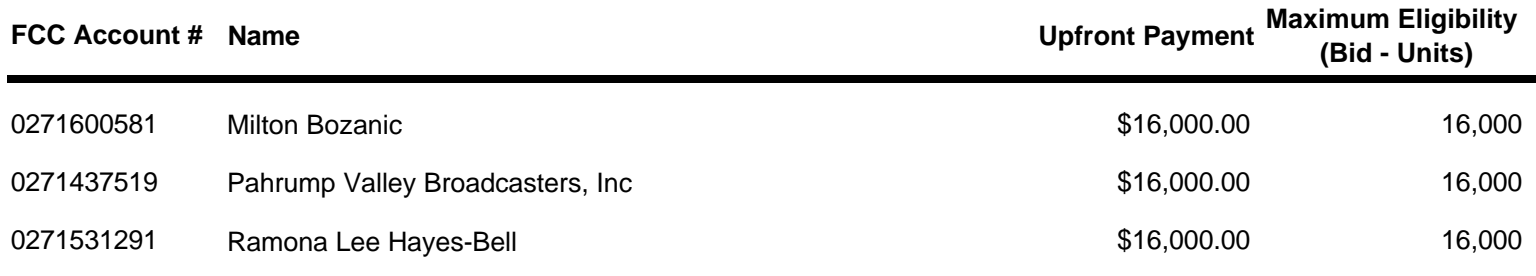

### **Attachment B**

# **ACCESSING THE FCC NETWORK USING WINDOWS 95/98**

This attachment describes how to access the FCC Network from a system that is running the Microsoft Windows 95 or Microsoft Windows 98 operating system. This involves configuring dial-up network access and then performing the dial-up procedure.

# **Conventions**

The instructions in this section use the following typographical conventions:

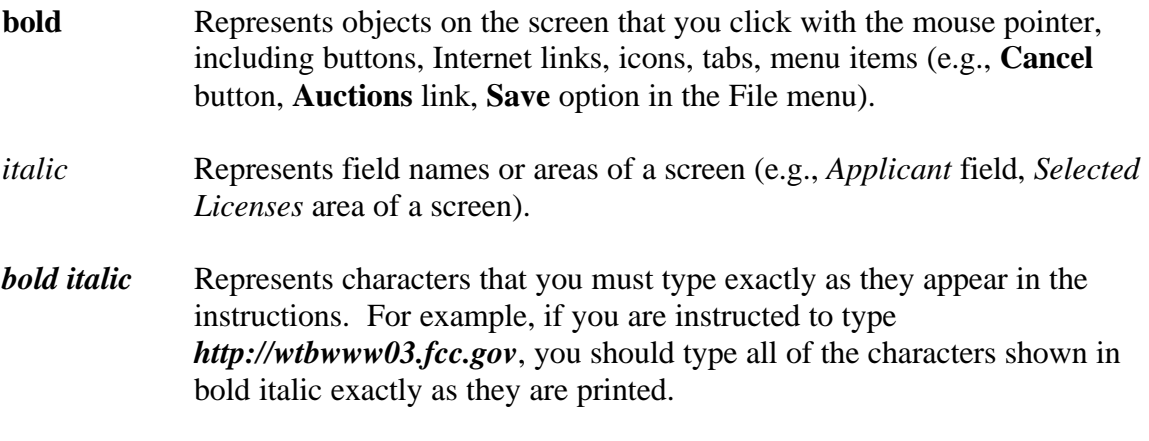

SMALL CAPS Represents keys on the keyboard (e.g., ENTER, CTRL, ESC).

*Note:* Throughout these instructions, "enter" means to type the appropriate information and then press the ENTER key.

# **Configuring Dial-Up Networking**

- 1. To start dial-up networking:
	- a. Click the Windows 95/98 **Start** button.
	- b. Click the **Programs** option to display the Programs menu.
	- c. Click the **Accessories** option to display the Accessories menu.
	- d. In Windows 95, click **Dial-Up Networking**. In Windows 98, click **Communications**, then **Dial-Up Networking** .

If Dial-Up Networking is not an option on your Accessories menu, you should install it from your Windows 95/98 CD or diskettes.

2. When the Dial-Up Networking window appears, double-click the **Make New Connection** icon.

The Make New Connection window appears.

3. To test your connection on the 900# that will be used during Auction 27, type *FCC Auctions 900#* in the field titled *Type a name for the computer you are dialing*.

> Note: If you connect to the FCC's 900# telephone service, there is a charge of \$2.30 per minute. The first minute of connection time to the 900 number service is at no charge.

4. In Windows 95, click the down arrow at the right of the *Select a modem* field and select your modem from the menu of available modems.

In Windows 98, click the down arrow at the right of the *Select a device* field and select your modem from the menu of available devices.

If your modem does not appear on this list, you must install your modem driver according to the modem manufacturer installation procedures, which are usually described in your modem's user manual.

- 5. Click the **Next** button.
- 6. To test your connection on the 900# that will be used during Auction 27, type *900* and *555-5335* in the *Area Code* and *Telephone Number* fields, respectively.
- 7. Verify that the correct country is selected in the *Country code* field.

If necessary, click the down arrow at the right of the *Country code* field and select the appropriate country from the menu of available countries.

- 8. Click the **Next** button.
- 9. Click the **Finish** button.

An icon labeled *FCC Auctions 900#* appears in the Dial-Up Networking window.

- 10. Verify that properties are configured correctly before attempting a dial-up session. Put the mouse pointer on the FCC Auctions icon that you wish to configure and click the *right* mouse button to display a menu. Click **Properties** from the menu.
- 11. Click the **Configure** button. Click the **Options** tab at the top of the Properties window.
- 12. In the *Connection control* area of the Options tab, verify that *neither* option is selected. If either option is selected, click the check box at the left of the option to deselect it. Then click **OK**.
- 13. In Windows 95, click the **Server Type...** button.

In Windows 98, click the **Server Types** tab at the top of the Properties window.

14. In the *Advanced Options* area, verify that only *Enable software compression* is selected.

If it is not selected, click the check box at the left of the option to select it. If either of the other options is selected, click the check box to deselect it.

15. In the *Allowed Network Protocols* area, verify that only *TCP/IP* is selected.

If it is not selected, click the check box at the left of the option to select it. If either of the other options is selected, click the check box to deselect it.

- 16. Click the **TCP/IP Settings** button and select *Specify name server addresses*.
- 17. Type *165.135.22.249* as the Primary DNS.
- 18. At the bottom of the TCP/IP Settings window, ensure that *Use IP Header Compression* and *Use Default Gateway* on the Remote Network options are selected.
- 19. Click **OK** on the TCP/IP Settings window and the Server Type window.
- 20. a. Click the Windows 95/98 *Start* button, then click the *Settings* option to display the Settings menu.
	- b. Click *Control Panel* and then double-click the *Network* icon.
	- c. Highlight the TCP/IP Protocol and click *Properties*. If there are multiple TCP/IP protocols, highlight TCP/IP --> Dial-Up Adapter and click *Properties*.
	- d. Click the *DNS Configuration* tab.
	- e. Select *Enable DNS*. Type *bidder* in the *Host* box, type *fcc.gov* in the *Domain* box, then type *165.135.22.249* in the DNS Server Search Order box and click the **Add** button.
	- f. Click **OK** on the TCP/IP Properties windows, then click **OK** on the Network windows.

If you are prompted to restart your computer, click **Yes** to restart, then begin the Dial-Up Procedure.

# **Dial-Up Procedure**

- 1. If the Dial-Up Networking window is not currently open, do the following:
	- a. Click the Windows 95/98 **Start** button.
	- b. Click the **Programs** option to display the Programs menu.
	- c. Click the **Accessories** option to display the Accessories menu.
	- d. In Windows 95, click **Dial-Up Networking** In Windows 98, click **Communications**, then **Dial-Up Networking**.

The Dial-Up Networking window appears.

2. In the Dial-Up Networking window, double-click on the **FCC Auctions 900#** icon if you wish to test your connection to the 900# that will be used during Auction 27.

**Note:** If you connect to the FCC's 900 number telephone service, there is a charge of \$2.30 per minute. The first minute of connection time to the 900 number service is at no charge.

3. Click the **Connect** button on the window. *Do not enter User name and Password.*

The Connection window appears, indicating the status of your connection as your modem dials into the system. This window must remain running during your dial-up session. You may minimize the window, if you wish.

If your modem fails to establish a connection, please see the *Troubleshooting* section below.

4. When you have finished, click the **Disconnect** button on the Connection window to end your dial-up session.

# **Troubleshooting**

Following are problems you may encounter and possible solutions for resolving or isolating them.

#### *Modem does not respond*

1. Confirm that all physical connections for the modem are present.

- 2. Confirm that the phone line is active by connecting it to a telephone and checking for a dial-tone.
- 3. If you are dialing the 900 number service, check for a 900 number telephone block. If the volume settings are low, the modem may be dialing but not connecting. Check for this by dialing the 900 number on that line using a telephone.
- 4. Confirm that the correct modem driver is installed for your modem.

#### *Modem dials but does not connect*

- 1. If you are dialing the 900 number service, check for a 900 number telephone block. Check for this by dialing the 900 number on that line using a telephone.
- 2. Confirm that the number the modem is dialing is correct.
- 3. Confirm that the modem prefix, if any, is correct.

#### *Modem dials and connects, but nothing appears when you enter the Location in the Web browser*

- 1. Verify the Dial-Up Networking settings specified in the *Configuring Dial-Up Networking* section.
- 2. Confirm that your Web browser is not using proxies.

#### *Receive an Internal Server error in the Web browser*

- 1. Confirm that the *Location* is correct.
- 2. Confirm that *Java* and JavaScript are enabled in your Web browser, and confirm that *Cookies* is set to Accept All.

### **Help**

For technical assistance with installing or using FCC software, contact the FCC Technical Support Hotline at (202)-414-1250 (V) or (202)-414-1255 (TTY). The FCC Technical Support Hotline is generally available Monday through Friday, from 8 a.m. to 6 p.m. ET. **All calls to the FCC Technical Support Hotline are recorded.**

# **Attachment C**

# **FILE FORMATS**

This attachment describes the formats for the round results files that will be uploaded to the FCC Internet site and FCC Auction Bulletin Board Systems (BBS) after each round of the auction. There are two sets of results files. These files are in *dbf* and *txt* format and contain the raw output of the auction data.

The newest round results are uploaded to the *Results* directory based on the type of file format: dbf and txt.

#### **On the primary location,** *wtbwww01.fcc.gov***:**

- http://wtbwww01.fcc.gov/MMB/CP2/Auction 27/Results/dbf/
- http://wtbwww01.fcc.gov/MMB/CP2/Auction 27/Results/txt/

**Note:** If you cannot access these files at the preceding primary location, you can access the same files at either of the following secondary locations: *wtbwww13.fcc.gov* or *www.fcc.gov/wtb/auctions/.*

After every 50 rounds, files will be moved from the Results directory to archive directories. The following listings show an example of the directory structure for an auction in round 102. Note that the results for rounds 101 and 102 would be in the *Results* directories.

#### **On the primary location,** *wtbwww01.fcc.gov***:**

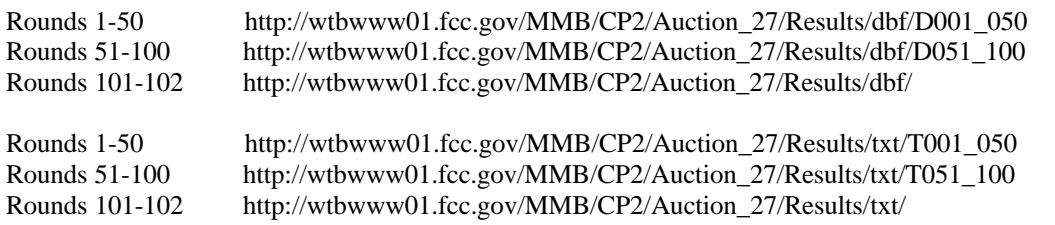

**Note:** If you cannot access the files at the preceding primary location, you can access the same files at either of the following secondary locations: *wtbwww13.fcc.gov* or *www.fcc.gov/wtb/auctions/*.

# **Round Results Files**

Following are descriptions of the layouts for the *dbf* versions of the round results files. The *txt* files will have character field types.

# *ALL\_BIDS file*

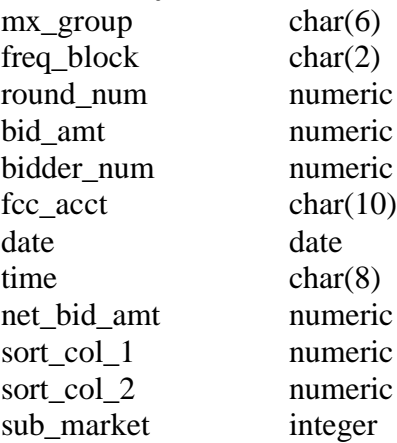

### *HIGH\_BIDS file*

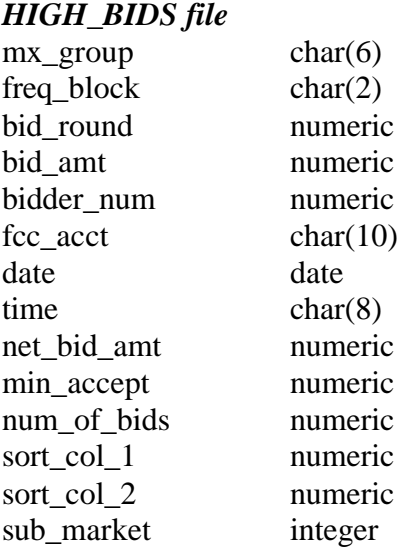

### *MAXIMUM\_ELIGIBILITY file*

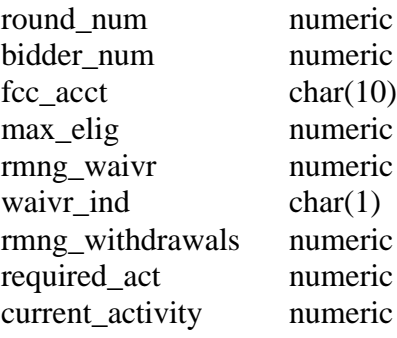

#### *WITHDRAWALS file*

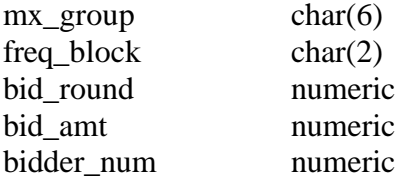

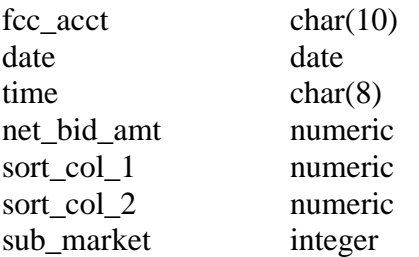

# *BIDDER\_CROSS\_REFERENCE file*

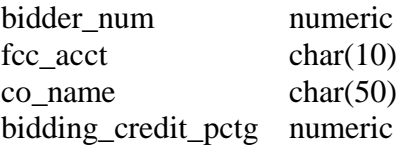